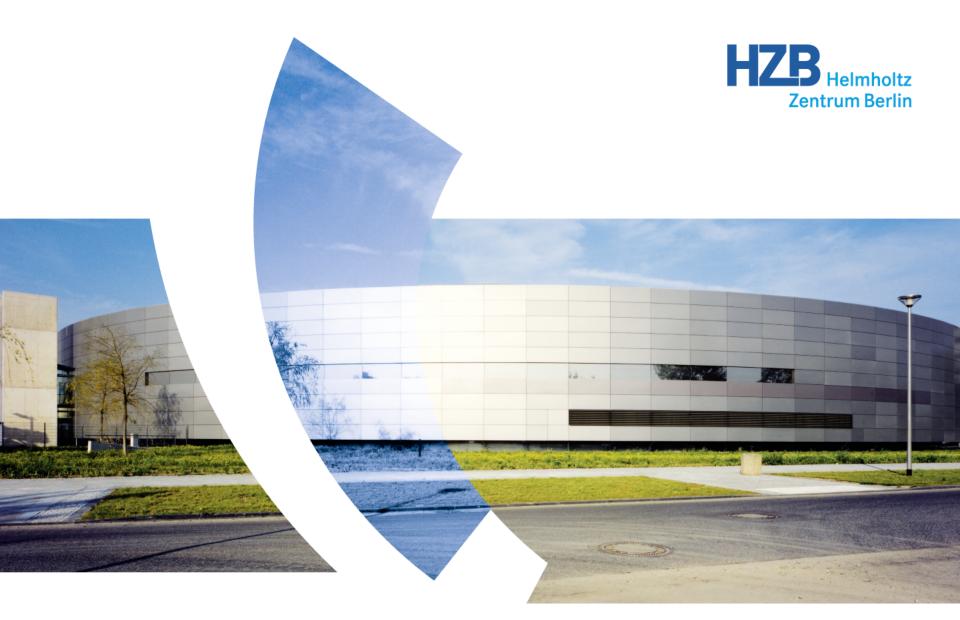

## Graphical user interface design with Python & Qt

Karine Sparta, Macromolecular Crystallography Group, Helmholtz-Zentrum Berlin

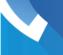

## **Graphical user interface**

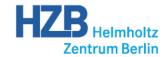

Graphical User Interface (GUI)

Opposed to command-line interfaces (CLI)

Intuitive interaction of the user with a device through widgets

GUIs are designed with the user in mind

Aesthetic matters

Clear and understandable

Easy to work with

Elements of GUIs

Windows

Menus

Widgets

**Tabs** 

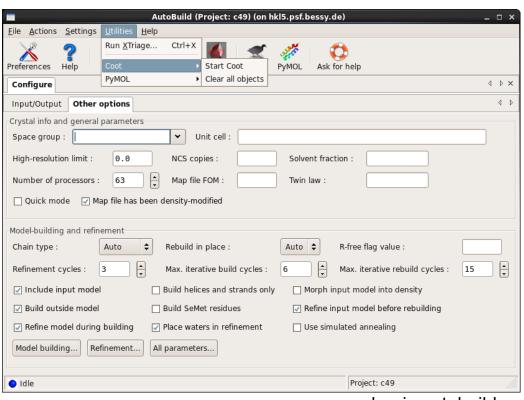

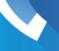

## Widget toolkits for GUIs

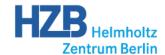

Libraries for graphical control elements (widgets)

OS specific (Cocoa for Mac OS X)

Cross-platform (GTK, Qt, Adobe Flash)

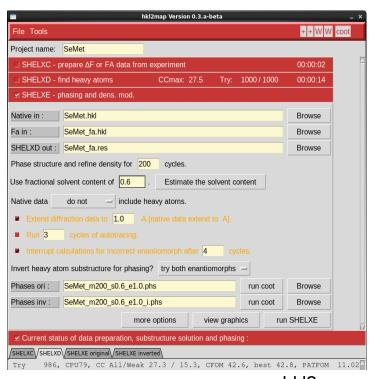

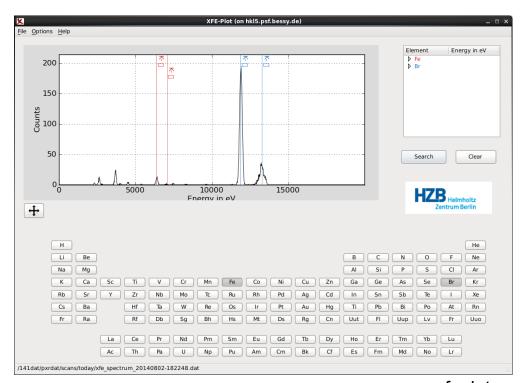

hkl2map

xfeplot

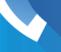

## **Qt and Python bindings**

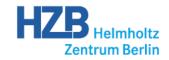

Qt is an application framework developed by the Qt Company and the Qt Project

Initially written by Nokia for C++

Several modules: QtCore, QtGui, QtDesigner...

Cross-platform

Uses native style APIs

Qt

Bindings for other programming languages Qt Jambi, PHP-Qt, QtRuby, qtcl...

## Python bindings

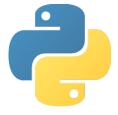

| PyQt                                                   | PySide                                        |
|--------------------------------------------------------|-----------------------------------------------|
| https://www.riverbankcomputing.com/software/pyqt/intro | https://pypi.python.org/pypi/PySide/<br>1.2.2 |
| GNU GPL v3                                             | LGPL                                          |
| PyQt4, PyQt5                                           | No Qt5.x support                              |

## First example

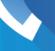

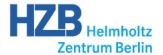

#### Create an empty window

```
#!/usr/bin/python
import sys
from PyQt4.QtGui import *
app = QApplication(sys.argv)
frame = QWidget()
frame.show()
app.exec ()
```

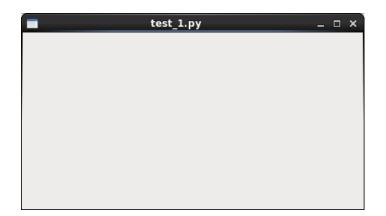

sys.arg lists the command line arguments passed to the Python script

The QApplication contains the main event loop (see slide 10) app.exec\_() starts the application

All user interface objects inherit the QWidget class

Built-in features: minimize, maximize, resize, move, close...

## First example

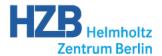

Objects of the <code>QWidget</code> or any other class have *properties*Use the *public functions* of the class to manipulate the properties of the object <a href="http://doc.qt.io/qt-4.8/qwidget.html">http://doc.qt.io/qt-4.8/qwidget.html</a>

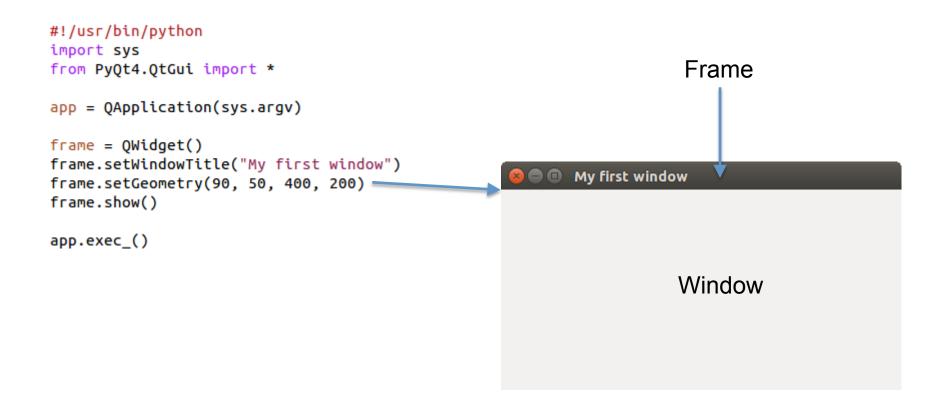

#### A window with class

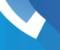

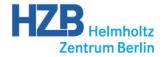

Same result as before, but now frame is an instance of the custom class MyWindow

```
#!/usr/bin/python
                                                      #!/usr/bin/python
import sys
                                                      import sys
from PyOt4.OtGui import *
                                                      from PyOt4.OtGui import *
class MyWindow(OMainWindow):
                                                      class MyWindow(OMainWindow):
    def __init__(self):
                                                          def init (self):
        super(MyWindow, self).__init__()
                                                              super(MyWindow, self). init ()
        self.setWindowTitle("My first window")
                                                              self.initMyWindow()
        self.setGeometry(90, 50, 400, 200)
        self.show()
                                                          def initMyWindow(self):
                                                              self.setWindowTitle("My first window")
app = QApplication(sys.argv)
                                                              self.setGeometry(90, 50, 400, 200)
                                                              self.show()
frame = MyWindow()
                                                      app = OApplication(sys.argv)
app.exec_()
                                                      frame = MyWindow()
                                                      app.exec_()
```

QMainWindow is a subclass of QWidget that also supports toolbars, statusbars, docking areas and central widgets

#### **Buttons**

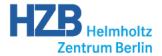

```
#!/usr/bin/python
import sys
from PyQt4.QtGui import *

class MyWindow(QMainWindow):

    def __init__(self):
        super(MyWindow, self).__init__()
        self.myInit()

    def myInit(self):
        self.setWindowTitle("Button")
        self.setGeometry(90, 50, 400, 200)
        myButton = QPushButton('A cute button', self)
        myButton.setToolTip('Click me')
        myButton.move(150, 80)
        self.show()
```

New class QPushButton

The tool tip is an attribute of many QWidgets

setToolTip sets the help text that appears when hovering with the mouse over the object

```
A cute button

Click me
```

app = QApplication(sys.argv)

frame = MyWindow()

app.exec ()

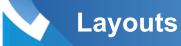

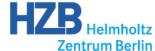

The QGridLayout divides the window into columns and rows

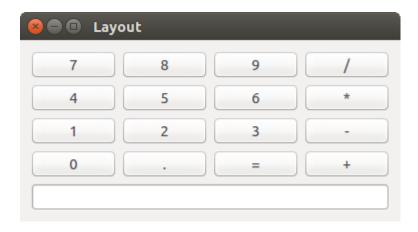

Widgets may span several rows and/ or columns

QLineEdit is a one-line text editor

```
#!/usr/bin/python
import sys
from PyOt4.OtGui import *
class MyWindow(QWidget):
    def init (self):
        super(MyWindow, self).__init__()
        self.initMyWindow()
    def initMyWindow(self):
        myGrid = OGridLayout()
        self.setLayout(myGrid)
        blabels = [["7", "8", "9", "/"],
        for i in range(4):
            for j in range(4):
                button = OPushButton(blabels[i][j])
                myGrid.addWidget(button, i, j)
        myField = OLineEdit()
        myGrid.addWidget(myField, 4, 0, 1, 4)
        self.move(90, 50)
        self.setWindowTitle("Layout")
        self.show()
app = QApplication(sys.argv)
frame = MyWindow()
```

app.exec\_()

## Events

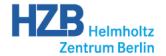

Widget toolkits are based on event-driven programming

An event is anything that happens during the GUI execution User action: mouse click, keyboard input Messages from other processes

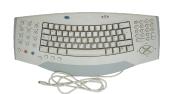

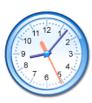

## **Event handling**

The system *listens* for specific events by running an *event loop*All widgets in a GUI notify events by emitting *signals*To handle an event, *connect* its signal to an action *slot*Signals that are not listened for are discarded
If an event is detected, an action is triggered

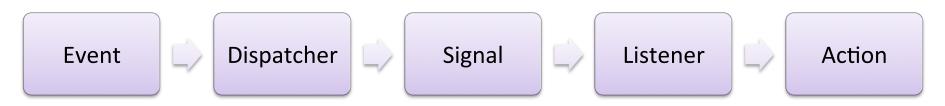

# Signals and slots

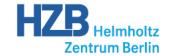

In PyQt, events are handled using the QtCore module
All other PyQt modules rely on QtCore
QtCore contains non graphical libraries

Event handling involves three participants: the event source, the event object (signal) and the event target (slot). A signal must be connected to a slot to be handled. The slot can be any Python callable.

"Old style" connection between signals and slots

```
QtCore.QObject.connect(myButton, QtCore.SIGNAL('clicked()'), self.doThis)
```

"New style" connection between signals and slots (since PyQt4.5)

```
myButton.clicked.connect(self.doThis)
```

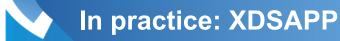

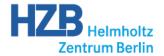

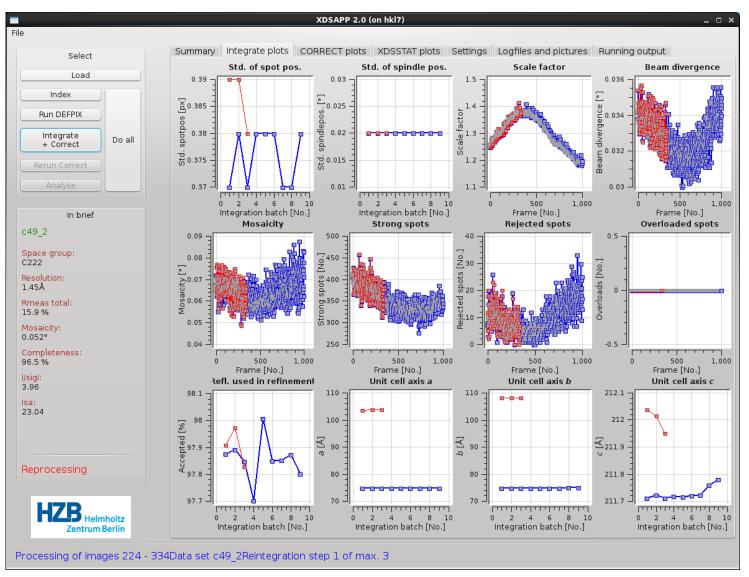

Krug M., Weiss M. S., Mueller U., Heinemann U. (2012). J. Appl. Cryst. 45, 568-572.

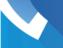

### In practice: XDSAPP

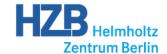

```
self.connect(self.thread, SIGNAL("started()"), self.inactivate buttons)
             self.connect(self.thread, SIGNAL("finished()"), self.set idle)
             self.connect(self.thread, SIGNAL("finished()"), self.sig finished)
             self.connect(self.thread, SIGNAL("finished()"), self.sum up)
             self.connect(self.thread, SIGNAL("sum up(QString)"), self.sum up)
             self.connect(self.thread, SIGNAL("terminated()"), self.terminated)
             self.connect(self.thread, SIGNAL("output(QString)"), self.updateGui)
custom
             self.connect(self.thread, SIGNAL("update brief(QString)"), self.update brief)
signals
             self.connect(self.thread, SIGNAL("update operating status(QString)"), self.update operating status)
             self.connect(self.thread, SIGNAL("error(QString)"), self.errorqstring)
             self.connect(self.thread, SIGNAL("replot int(QString)"), self.doreplot int)
             self.connect(self.thread, SIGNAL("replot correct(QString)"), self.doreplot correct)
             self.connect(self.thread, SIGNAL("replot xdsstat(QString)"), self.doreplot xdsstat)
             self.connect(self.thread, SIGNAL("Status Line(QString)"), self.updateStatusLine)
             self.connect(self.thread, SIGNAL("Summary Text(QString)"), self.updateSummaryText)
             self.connect(self.Load, SIGNAL("pressed()"), self.select)
             self.connect(self.actionSavePlots, SIGNAL("triggered()"), self.save image)
             self.connect(self.actionLoad, SIGNAL("triggered()"), self.select)
             self.connect(self.actionSavesettings, SIGNAL("triggered()"), self.save xdssettings)
menu
             self.connect(self.actionQuit, SIGNAL("triggered()"), self.close)
 item
             self.connect(self.select logfile, SIGNAL("currentIndexChanged(int)"), self.get logfile list)
signals
             self.connect(self.actionAbout, SIGNAL("triggered()"), self.about)
             self.connect(self.reload logfile, SIGNAL("pressed()"), self.reload logfile list)
             self.connect(self.load xds logpic, SIGNAL("pressed()"), self.open xds logpic)
             self.connect(self.load xdsstat logpic, SIGNAL("pressed()"), self.open xdsstat logpic)
             self.connect(self.Index, SIGNAL("pressed()"), self.doindex)
             self.Index.setEnabled(False)
             self.connect(self.DEFPIX, SIGNAL("pressed()"), self.run defpix)
             self.DEFPIX.setEnabled(False)
button
                                                                                            "Old style" syntax
             self.connect(self.Process, SIGNAL("pressed()"), self.doprocessing)
signals
             self.Process.setEnabled(False)
             self.connect(self.rerun correct, SIGNAL("pressed()"), self.doreruncorrect)
             self.rerun correct.setEnabled(False)
             self.connect(self.button analyse, SIGNAL("pressed()"), self.analyse)
             self.button analyse.setEnabled(False)
```

#### **Close button**

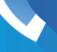

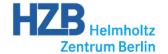

A signal can be connected to many slots

A slot can be connected to many signals

What happens when you additionally connect the callable self.show to the closeButton.clicked signal?

```
#!/usr/bin/python
import sys
from PyOt4.OtCore import *
from PyOt4.OtGui import *
class MyWindow(QMainWindow):
    def init (self):
        super(MyWindow, self).__init__()
        self.initMyWindow()
    def initMyWindow(self):
        self.setGeometry(90, 50, 200, 200)
        closeButton = OPushButton("Close", self)
        closeButton.move(50, 80)
        closeButton.clicked.connect(self.doThis)
        closeButton.clicked.connect(self.close)
        self.show()
    def doThis(self):
        print("The close button has been clicked")
app = OApplication(sys.argv)
frame = MyWindow()
app.exec_()
```

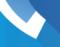

## Interaction between widgets

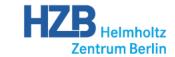

The signals valueChanged and textChanged also send the values of the changed parameters

mySlider.valueChanged.connect
(myField.setText)

fails with a TypeError! Therefore the custom callables

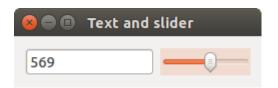

```
class MyWindow(QWidget):
    def __init__(self):
        super(MyWindow, self).__init__()
        self.initMyWindow()
    def initMyWindow(self):
        global myField, mySlider
        myField = QLineEdit()
        mySlider = QSlider(Qt.Horizontal)
        mySlider.setRange(0, 1000)
        hLayout = QHBoxLayout()
        self.setLayout(hLayout)
        hLayout.addWidget(myField)
        hLayout.addWidget(mySlider)
        mySlider.valueChanged.connect(self.updateField)
        mvField.textChanged.connect(self.updateSlider)
        self.setWindowTitle("Text and slider")
        self.show()
    def updateField(self, value):
        myField.setText(str(value))
    def updateSlider(self, text):
        try:
            mySlider.setValue(int(text))
        except ValueError:
            pass
app = QApplication(sys.argv)
frame = MyWindow()
app.exec ()
```

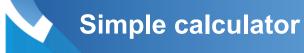

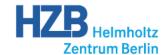

Create one using what you have learned!

Tip: use the eval (text) function